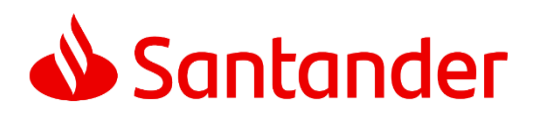

# CASH MANAGEMENT

# **CÓDIGO DE BARRAS - COBRANÇA**

**Versão 35 – Julho 2022**

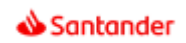

## **ÍNDICE**

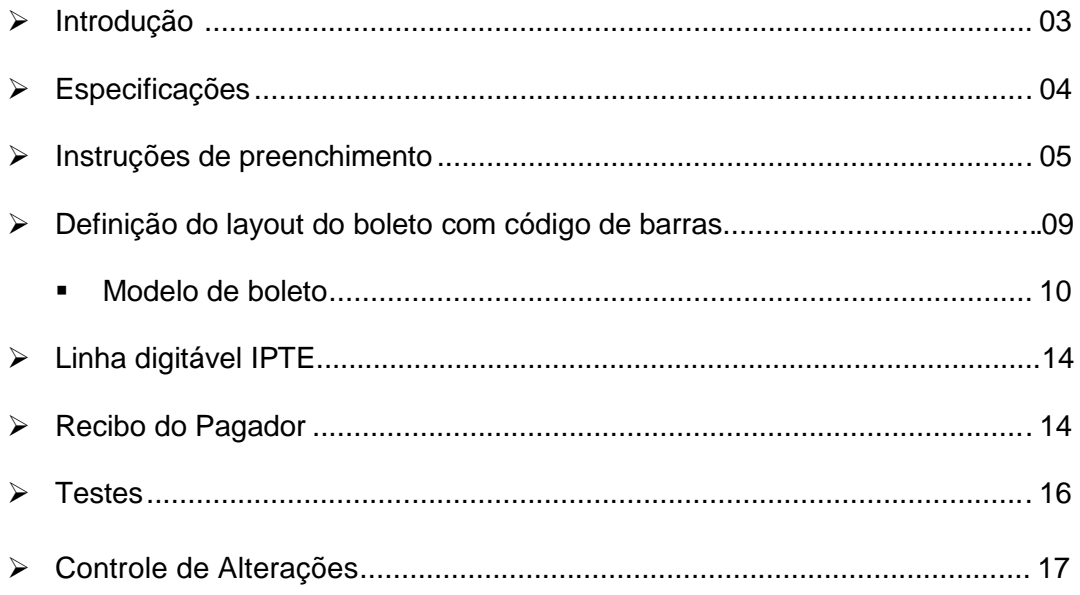

#### **Introdução**

O código de barras é uma forma de representação gráfica de dígitos numéricos.

Essa representação gráfica é feita através de um número variável de barras paralelas de largura, também dispostas paralelamente no sentido vertical que, juntas, compõe uma informação.

Esse conjunto de sinais, impresso em documentos, possibilita a captura das informações por leitura ótica, permitindo identificá-los dentro de um sistema computadorizado.

O código de barras não depende do tamanho absoluto das barras nem da relação entre a altura e a largura padrão, mas unicamente das relações entre largura de barras grossas e largura de barras finas, escuras ou claras.

De acordo com estas relações, foram criados diversos tipos de códigos, sendo utilizado para o sistema de cobrança do Banco Santander, o padrão 2 de 5 intercalado.

#### **Código 2 de 5 intercalado:**

- Permite representação numérica;
- Utiliza caracteres identificadores de início e fim;
- Permite leitura bidirecional;
- Código de tamanho variável e formado pela combinação intercalada de cada dois caracteres;
- Utilizando sua configuração binária o código deve conter número par de caracteres;
- As barras estreitas (e) são representadas pelo número 0 (zero);
- As barras largas (l) são representadas pelo número (1);
- Forma de codificação: de acordo com a combinação de duas barras estreitas (e) e/ou largas (L), obtém-se a seguinte configuração em ASCII:

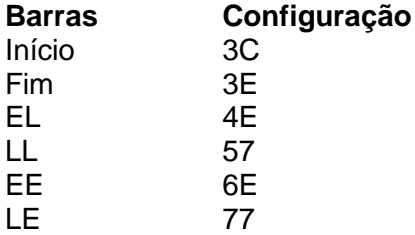

Para se ter uma das duplas de barras acima, deve-se primeiramente substituir os números de 0 a 9 de acordo com a representação a seguir:

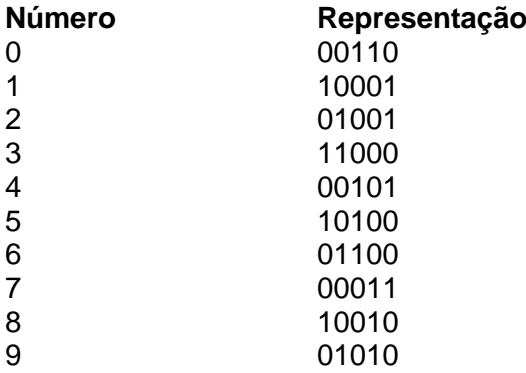

**Exemplo**: Para representar o número 123, e necessário acrescentar o número 0 a esquerda, de forma a obter-se número par de dígitos. Observando-se a representação acima, deve-se pegar o primeiro bit do número 0 e juntar ao primeiro bit do número 1, formando-se o par 01 que significa uma barra "E" e outra "L", que possui a confirmação em ASCII igual a 4E. Essa lógica deve ser seguida para todos os bits de cada dupla de números, e para todos os números a serem representados por este código. Então, a codificação do numero 0123 será:

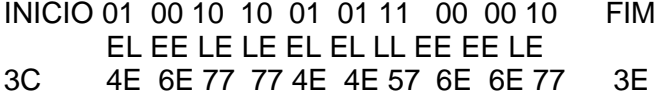

#### **Especificações**

#### **1.) Número de vias igual a 2 (Dois), sendo:**

- a.) Recibo do pagador
- b.) Ficha de compensação

#### **2.) Disposição das vias ou partes:**

- a.) Se sob as formas de vias carbonadas, a primeira via deve ser a ficha de compensação, ficando a critério do banco destinatário a disposição das demais vias b.) Demais casos, a critério do banco destinatário
- 

#### **3.) Gramatura do papel, mínima de 50 g/m2.**

#### **4.) Dimensões:**

- a.) Ficha de compensação: 3 3/4" a 4 1/8" X 170 a 210 mm
- b.) Ficha de caixa: limitada as dimensões da Ficha de compensação

c.) Recibo do pagador: a critério do banco

#### **5.) Cor da via/impressão:**

- a.) fundo branco/impressão azul
- b.) fundo branco/impressão preta

#### **Instruções de preenchimento**

#### **1.) Ficha de compensação:**

a.) parte superior esquerda: o nome do banco, podendo conter o seu logotipo e a direita do nome do banco, número código/DV de compensação do banco destinatário, em negritos.

Nota: No número código, caracter com 5mm e traços ou fios de 1,2 mm.

b.) parte superior direita: deve haver representação numérica do conteúdo do código de barras com dimensões de 3,5mm a 4 mm e traços ou fios de 0,3mm, distribuída em 5 (cinco) campos, como a seguir, sendo que, para cada um dos 3 (três) primeiros campos, um dígito verificador (modulo 10), entre cada campo, espaço equivalente a 2(duas) posições, permitindo a digitação dos dados, no caso de rejeição pela leitura do código:

**1o. campo**: composto pelo código do banco, código da moeda, campo fixo "9", quatro primeiras posições do código do beneficiário padrão Santander e dígito verificador deste campo.

**2o. campo**: composto pelas 3 primeiras posições restante do código do beneficiário Santander, nosso número (N/N) com as 07 primeiras posições e dígito verificador deste campo.

**3o. campo**: composto pelas 6 primeiras posições restante do N/N, 01 posição referente ao IOF, 03 Posições referente ao Tipo de Modalidade da Carteira mais o dígito verificador deste campo.

**4o. campo**: dígito verificador do código de barras (DAC)

**5o. campo**: composto pelas 04 primeiras posições do fator vencimento (\*) e as 10 últimas com o valor nominal do documento, com indicação de zeros a esquerda e sem edição (sem ponto e vírgula).

Quando se tratar de valor zerado, a representação deve ser 0000000000 (Dez zeros).

**Nota 1**: editar os três primeiros campos com um ponto, a ser inserido entre a 5º e 6º posições de cada campo.

**Nota 2**: os dados da representação numérica não se apresentam na mesma ordem do código de barras, mas sim de acordo com a sequência descrita acima.

**Nota 3** : os dígitos verificadores referentes aos campos 1, 2, 3, não são representados no código de barras.

**\* Fator vencimento:** Quantidade de dias entre 07/10/1997 até a data de vencimento:

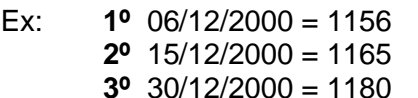

\* **Nova data Base:** A partir de 22/02/2025, o fator de vencimento retornará para "1000" devendo ser adicionando "1" a cada dia subsequente a esse fator, conforme exemplo:

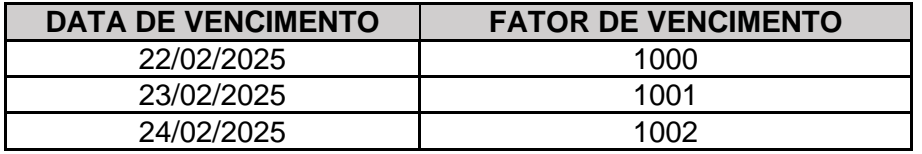

**Código do beneficiário padrão Santander:** código fornecido pelo Banco

c.) Quadro de impressão:

apresenta grade denominação dos campos conforme modelo anexo (pág. 7) o tamanho de cada campo (número de posições) pode variar, desde que obedecida a mesma disposição do modelo e as dimensões mínimas do formulário.

d.) na parte inferior, abaixo do quadro de impressão na extremidade direita: campo destinado a autenticação na extremidade esquerda: campo destinado a indicação obrigatória do código de barras, que deve ser do tipo 2 de 5 intercalado

**Nota 4**: "2 de 5" significa que 5 barras definem 1 caracter, sendo que duas delas são barras largas.

**Nota 5:** "intercalado" significa que os espaços entre barras também tem significado, de maneira análoga as barras.

**Nota 6**: deve ser observada a distância mínima de 12mm desde a margem inferior da ficha até o centro do código de barras.

Abaixo do código de barras, identificação da ficha de compensação com dimensão máxima de 2mm e traços com fios de 0,3mm

**Nota 7:** Comprimento total igual a 103 (cento e três) mm e altura total igual a 13 (treze) mm

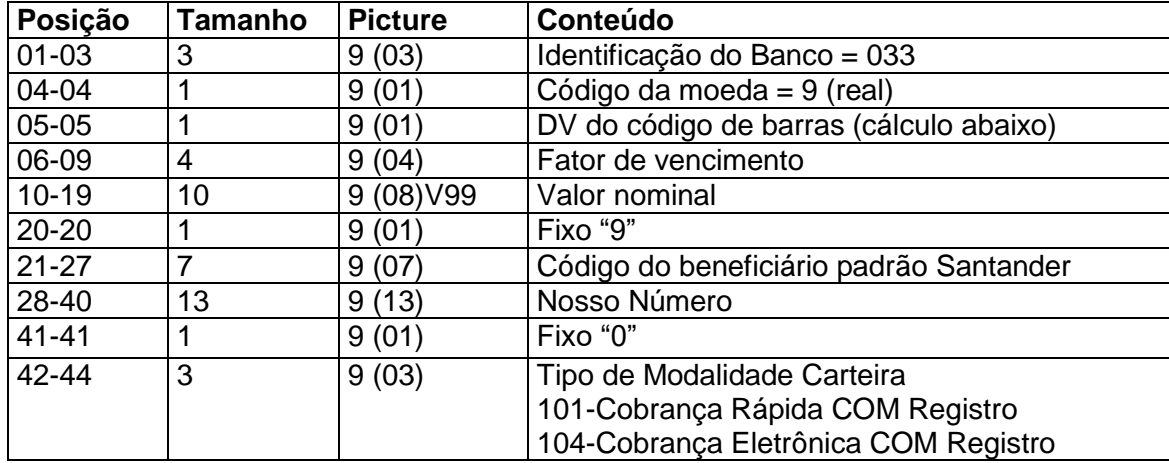

e.) O **layout do código de barras** deve ter as seguintes características:

#### **Notas**:

O cálculo do dígito verificador do código de barras, na posição "5" é o módulo "11", de 2 a 9, utilizando o dígito 1 para os restos 0, 10 ou 1. Para o cálculo, considerar as posições de 1 a 4 e de 6 a 44, iniciando pela posição 44 e saltando a posição 5.

**OBS:** Caso o arquivo de registro para os Boletos seja de 400 bytes (CNAB) Banco 353 - Utilizar somente 08 posições do Nosso Numero, zerando os 05 primeiros dígitos.

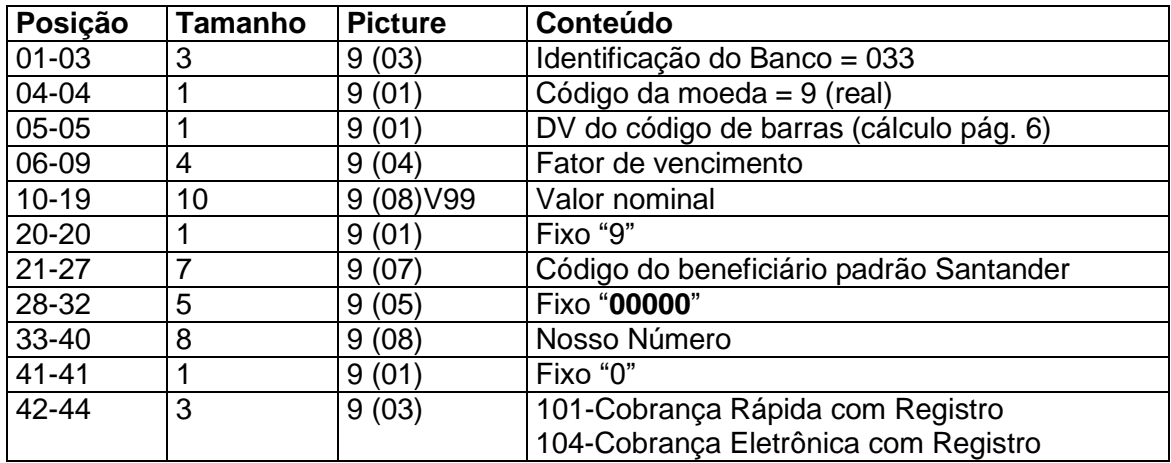

### **CÁLCULO DO DÍGITO VERIFICADOR DO CÓDIGO DE BARRAS:**

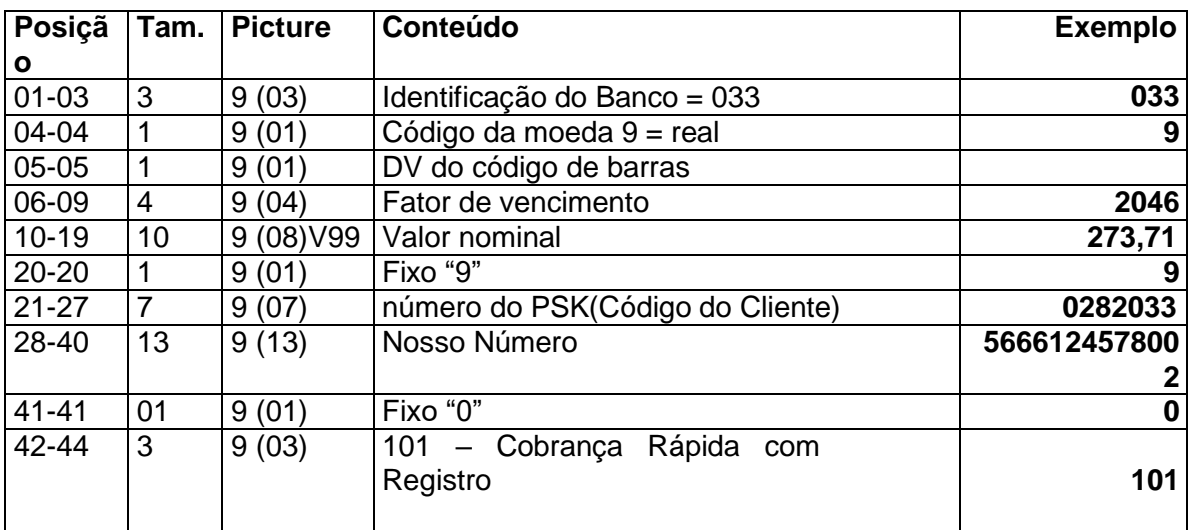

**Obs.:** A Posição 05-05 referente ao DV do código de Barras está apenas para ilustrar as posições dentro do código de barras. Este não entra no cálculo do DV

#### **EFETUAR**

#### **Utilizar o módulo 11 – peso de 2 a 9 - para o cálculo deste DV.**

Multiplicar da direita para a esquerda, de 2 até 9, até o final do número, reiniciando em 2 se necessário. Somar os resultados obtidos, multiplicar o total da soma por 10 (dez) e dividi-lo por 11 (onze). O resto desta divisão será o digito do controle. Se o resto for igual a 0 (zero), 1 (um) ou 10 (dez) o digito será = 1 (um)

#### EXEMPLO:

#### **Inverter da direita para esquerda na vertical**

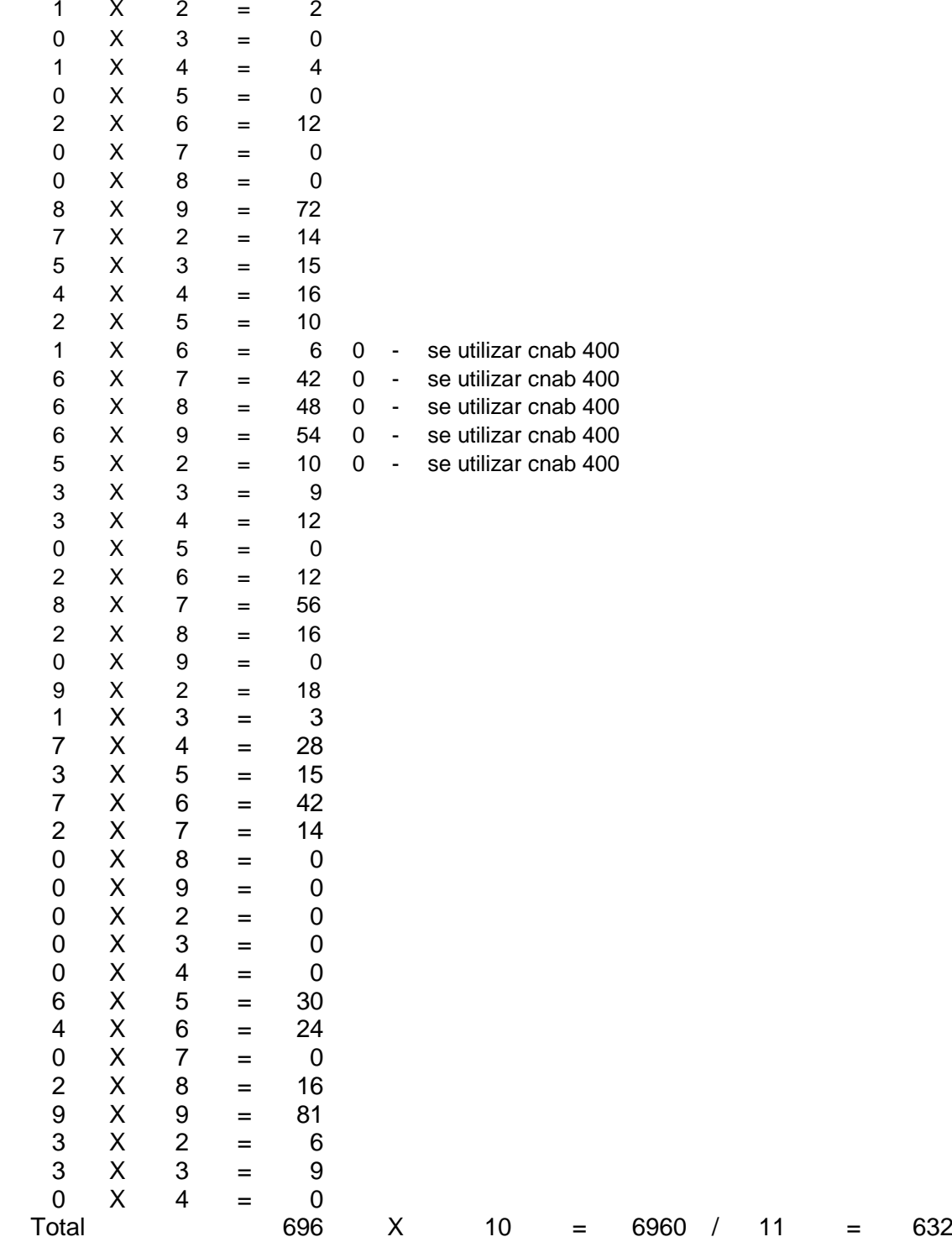

**Resto = 8, então DV = 8**

#### **Definição do layout do boleto a laser com código de barras**

Em cumprimento ao que estabelece de determinações editadas pela FEBRABAN, deverão receber especial atenção os itens a seguir:

1.) Na parte superior da **Ficha de Compensação** do boleto do produto de **Cobrança**  imprimir a esquerda o campo código do banco, incluindo o dígito verificador, conforme modelo anexo, separando-o com hífen (-) **033-7.**

2.) A direita do código do banco será impresso a nova e diferenciada representação numérica do conteúdo do código de barras, que servirá para digitação quando o mesmo apresentar impossibilidade de captura, via leitora ótica. A base dos campos, citados a seguir, será a configuração do registro impresso sob forma de código de barras. Para tanto, será importante observar o registro apresentado como exemplo, visto que o mesmo será utilizado para nossa simulação.

Existem dois modelos de layout de boleto de pagamento, o primeiro é o Boleto de Cobrança e o outro é o Boleto de Proposta de modelo específico.

# **MODELO DE BOLETO DE COBRANÇA:**

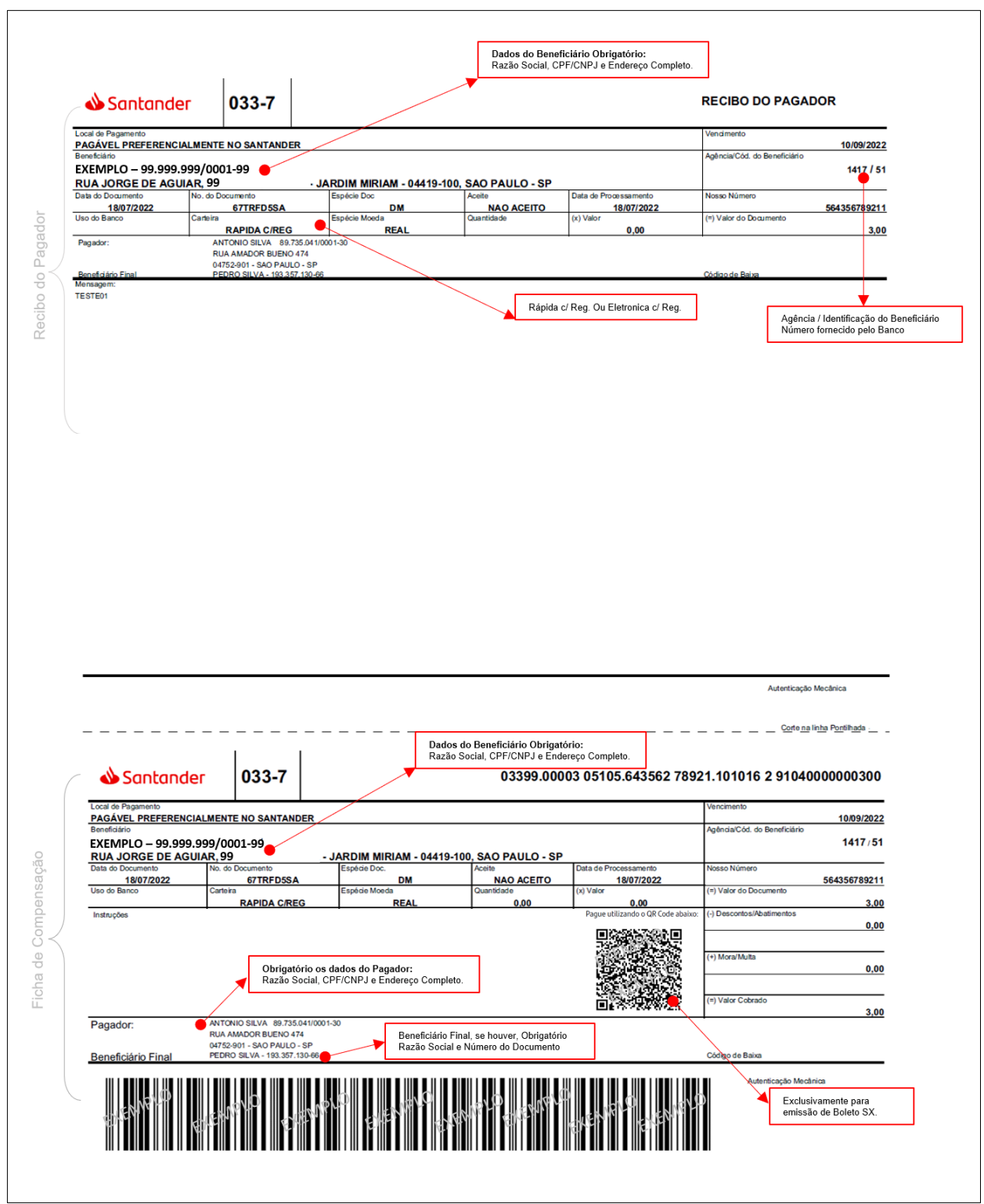

#### **MODELO DE BOLETO DE PROPOSTA**

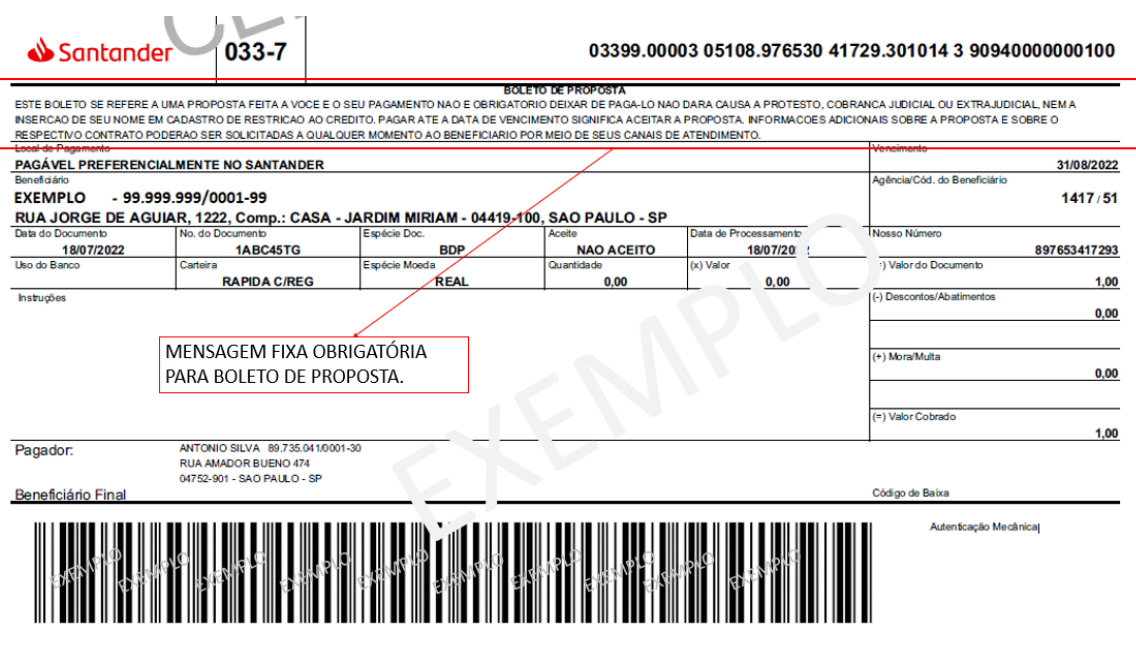

#### **Mensagem fixa:**

#### BOLETO DE PROPOSTA

ESTE BOLETO SE REFERE A UMA PROPOSTA JÁ FEITA A VOCÊ E O SEU PAGAMENTO NÃOÉ OBRIGATÓRIO.

Deixar de pagá-lo não dará causa a protesto, a cobrança judicial ou extrajudicial, nem a inserção de seu nome em cadastro de restrição ao crédito.

Pagar até a data de vencimento significa aceitar a proposta.

Informações adicionais sobre a proposta e sobre o respectivo contrato poderão ser solicitadas a qualquer momento ao beneficiário por meio de seus canais de atendimento.

#### **Aplicabilidade do logo Santander:**

O logotipo do Santander deve ser aplicado no canto superior esquerdo conforme imagem retratada, nos seguintes formatos:

• Colorido

#### Santander

• Preto e Branco

Santander

#### **PRIMEIRO GRUPO**

Utilizar o Módulo 10 para cálculo do DV do campo

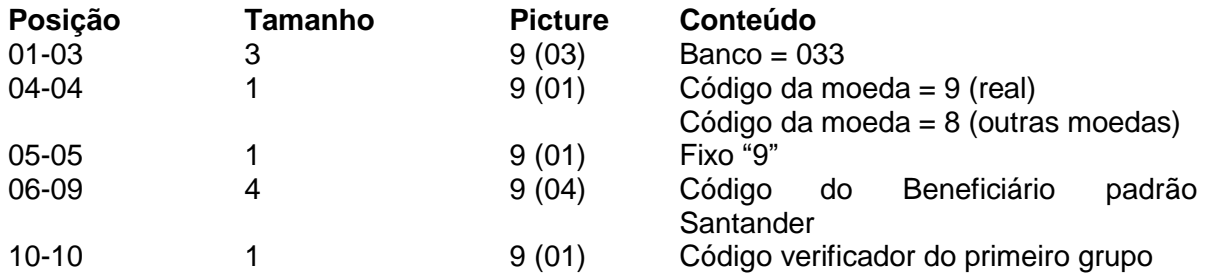

### **Módulo 10 - CÁLCULO:**

Multiplicar, da direita para a esquerda, por 2 e 1, respectivamente, até o final do número.

Somar os resultados obtidos. Dividir o total desta soma por dez.

Se o resto for = 0, o dígito será = 0, se diferente subtrair o divisor pelo resto, ou seja, subtrair 10 do resto.

**Obs.: Quando o resultado da multiplicação for > 9, efetuar a soma os dois dígitos.**

#### **Ex: 9 x 2 = 18, então 1+ 8 = 9**

Exemplo: 033 9 9 0282

0 3 3 9 9 0 2 8 2 x x x x x x x x x 2 1 2 1 2 1 2 1 2

Inverter da direita para esquerda na vertical.

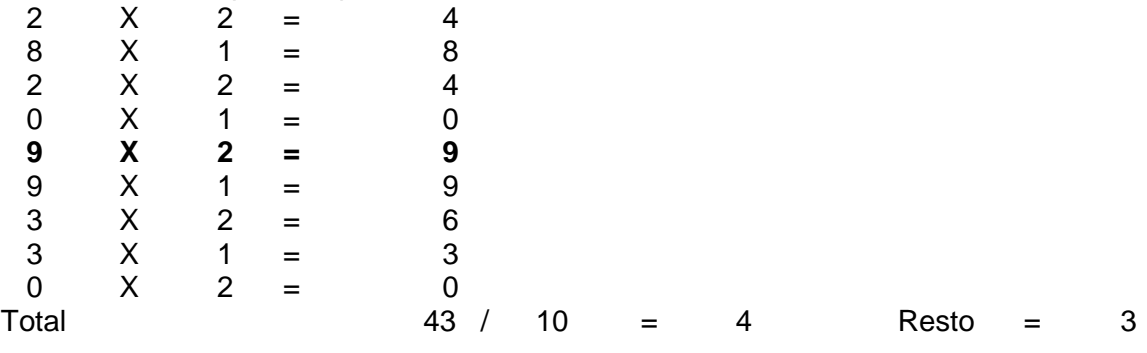

#### **Resultado = 10 resto ----> 10 - 3 = 7**

IPTE parcial: 033990282.**7**

#### **SEGUNDO GRUPO**

Utilizar o Módulo 10 para cálculo do DV do campo (pág. 09)

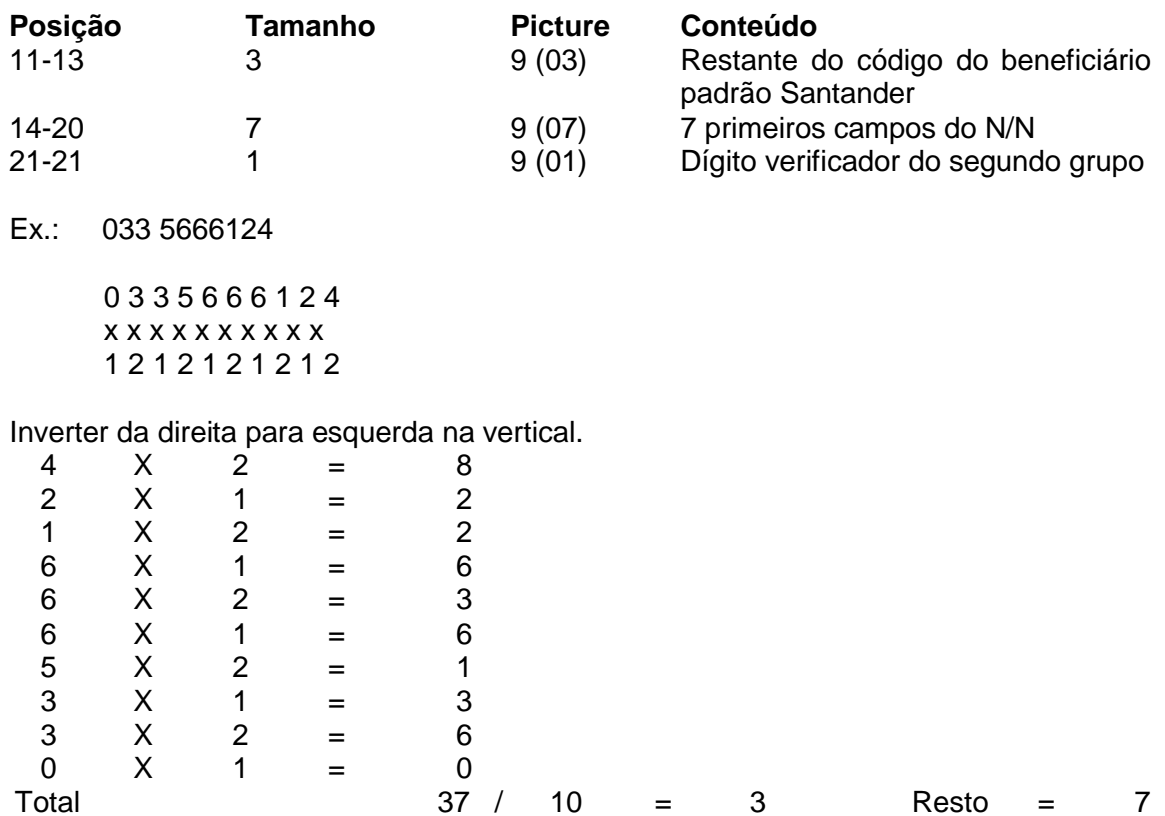

# **Resultado = 10 - resto ---> 10 - 7 = 3**

IPTE parcial: 033990282.**7** 0335666124.**3**

#### **TERCEIRO GRUPO**

Utilizar o Módulo 10 para cálculo do DV do campo (pág. 09)

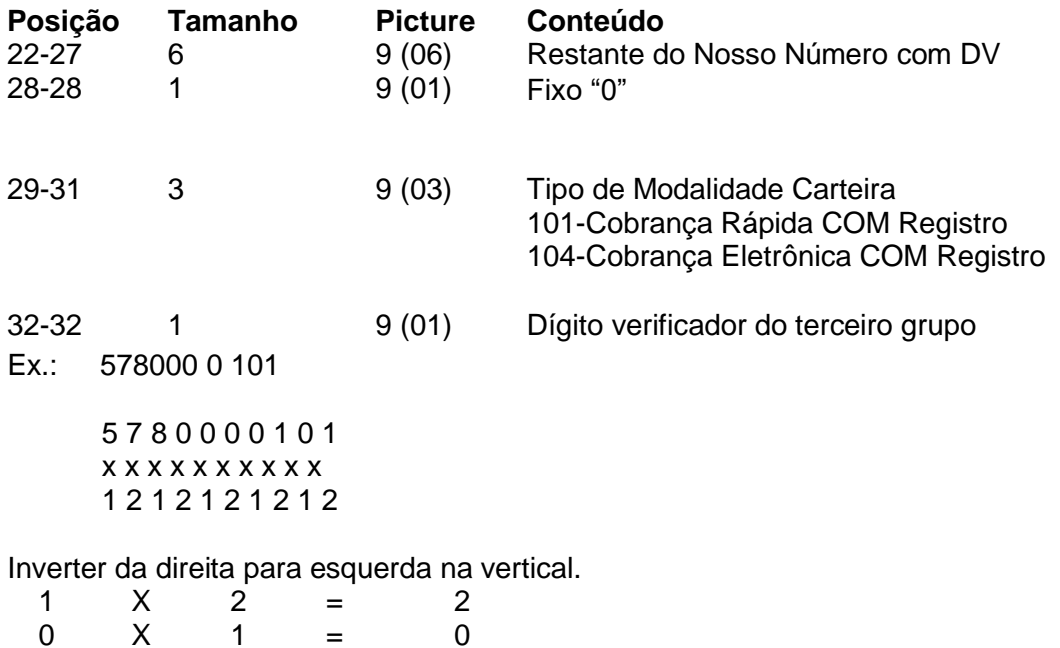

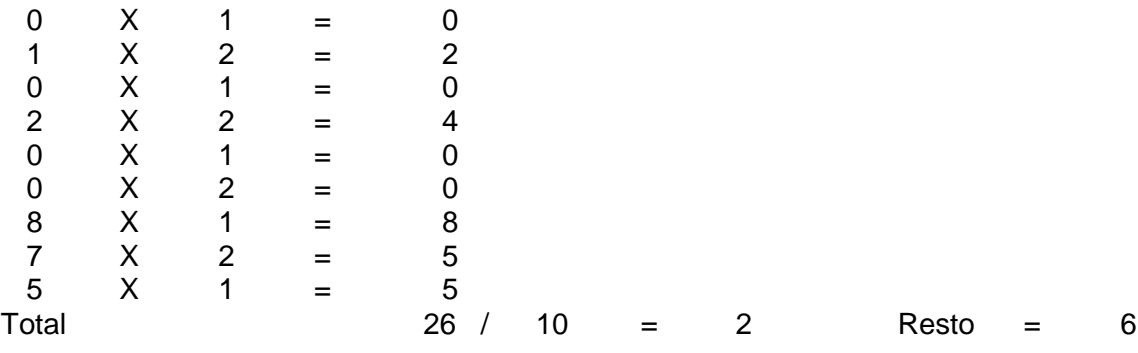

#### **Resultado = 10 - resto ===> 10 - 6 = 4**

IPTE parcial: 033990282.**7** 0335666124.**3** 5780020101.**4**

#### **QUARTO GRUPO**

Composto apenas pelo **DV do código de barras**. Para o cálculo, utilizar os valores referentes aos campos do Código de Barras (pág. 6). O resultado será o quarto grupo da linha digitável IPTE.

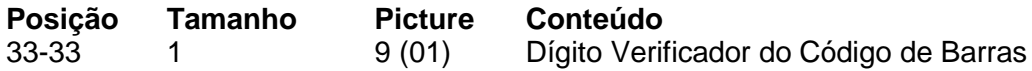

Conforme exemplo calculado (pág. 5) DV = 8

IPTE parcial: 033990282.**7** 0335666124.**3** 5780020101.**4 8**

#### **QUINTO GRUPO**

Composto pelas 04 posições do fator vencimento e as 10 posições do valor nominal do Boleto. Este campo não tem dígito verificador.

Quando se tratar de valor zerado, a representação deve ser 0000000000 (Dez zeros).

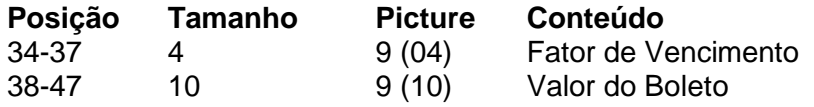

Ex.: 2046 0000027371

**IPTE COMPLETO**: 033990282.**7** 0335666124.**3** 5780020101.**4 8** 20460000027371

#### **Data de Vencimento**

Em atendimento a Circular 3.598 e 3.656, o campo data de vencimento deve ser composto com uma data de vencimento válida. As literais "Contra Apresentação" e "A Vista" não podem ser mais utilizados.

#### **Nosso Número**

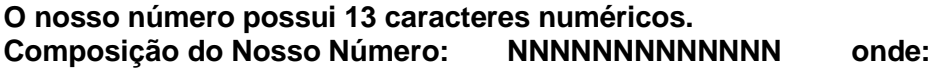

**N** = Faixa sequencial de 000000000001 a 999999999999

• Beneficiários que registram boletos no CNAB 400 posições, devem atentarse que são permitidas 8 posições para registro do Nosso Número, neste caso deverão ser complementados com zeros a esquerda.

#### **Recibo de Pagador**

Em atendimento à **lei 12.039**, o "**Recibo de Pagador**" e "**Ficha de Compensação**", obrigatoriamente, deverá apresentar as seguintes informações:

**Nome do Beneficiário; Endereço do Beneficiário; CPF/CNPJ do Beneficiário**.

**Nota**: a disposição dos dados acima fica a critério do emissor do boleto (vide exemplo em **Modelo de Boleto** (pág.9)

Para as emissões em formato de "**carnê**", o atendimento a **"lei 12.039"** deverá ser feito por meio da disponibilização das informações, acima descritas, na contracapa do carnê ou geração de uma lâmina/ficha adicional que conterá os dados do Beneficiário.

Os boletos com envio por meio de postagem deverão apresentar a **data de vencimento** e **data de postagem** na parte externa da correspondência de cobrança.

#### **Testes**

Disponibilizamos no Internet Banking Santander na opção Cobrança e Recebimentos > Teste de Arquivo > Testar boleto todas as informações necessárias para confeccionar e testar os boletos gerados.

Após a confecção, a empresa deverá fornecer alguns boletos de cobrança para análise.

Com base nos boletos fornecidos o Banco Santander efetuará os testes, se for constatado erro, o Banco informará ao cliente as irregularidades encontradas para que sejam sanadas.

A fase de testes será considerada concluída quando todas as irregularidades forem sanadas. O cliente e o Banco formalizarão essa etapa e a data de implantação.

As dúvidas, que por ventura não sejam esclarecidas por este manual poderão ser esclarecidas junto a Central de Atendimentos, através dos telefones:

Estamos conectados 24 horas, 7 dias por semana: APLICATIVO SANTANDER APLICATIVO WAY SANTANDER COM BR TWITTER: @SANTANDER\_BR FACEBOOK: SANTANDER BRASIL

Central de Atendimento Empresarial: 4004 2125 (capitais e regiões metropolitanas), 0800 726 2125 (demais localidades), 0800 723 5007 (pessoas com deficiência auditiva ou de fala). Das 8h às 20h, de segunda a sexta-feira. Negócios Direct: 4004 2125, opção 8 (capitais e regiões metropolitanas), 0800 722 2125 (demais localidades) e chat. Das 8h às 20h, de segunda a sexta-feira, exceto feriados. Central de Atendimento Getnet: 4002 4000 / 4003 4000 (capitais e regiões metropolitanas), 0800 648 8000 (demais localidades) 24h por dia, todos os dias. SAC: 0800 762 7777 e para pessoas com deficiência auditiva ou de fala: 0800 771 0401. Ouvidoria - Se não ficar satisfeito com a solução apresentada: 0800 726 0322 e para pessoas com deficiência auditiva ou de fala: 0800 771 0301. Das 8h às 22h, de segunda a sexta-feira e aos sábados, das 9h às 14h, exceto feriado.

### **Controle de Alteração do Layout**

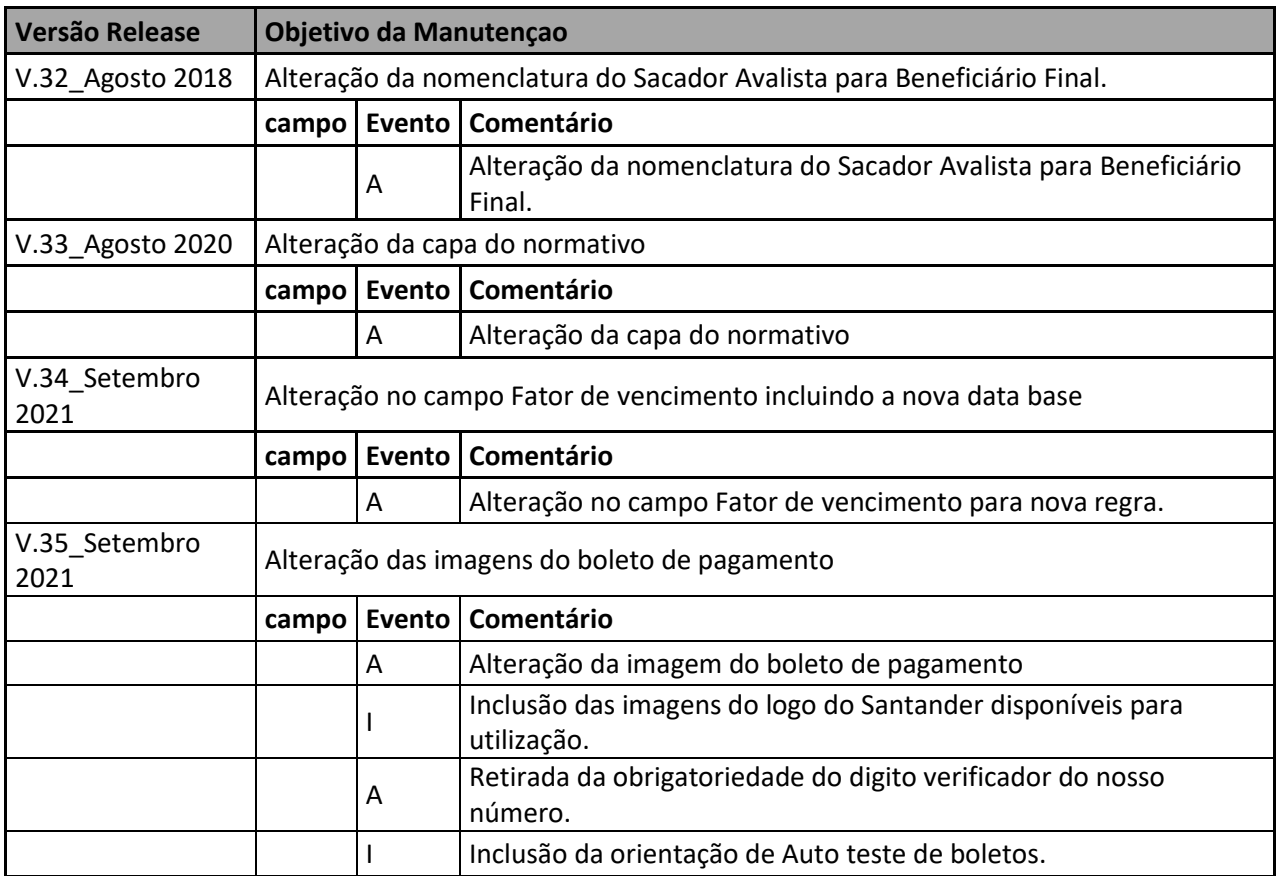

**Onde Evento = (I) inclusão, (A) alteração e (E) exclusão.**